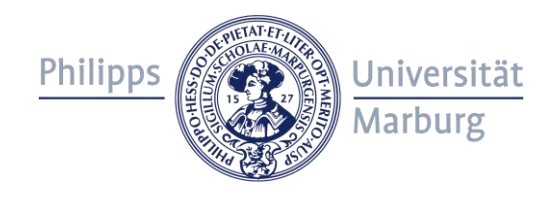

# **Leitfaden für Nutzende von data\_UMR, dem Forschungsdatenrepositorium der Philipps-Universität Marburg**

#### **Vorbemerkungen**

Sie können in data\_UMR Forschungsdaten aller Art, die im Rahmen einer Forschungstätigkeit an der Philipps-Universität entstanden sind, dauerhaft speichern (für mind. 10 Jahre oder ggf. länger), mit Dritten teilen und/oder veröffentlichen.

Die Speicherung erfolgt auf Storage-Systemen im HRZ der Philipps-Universität Marburg. Die Anmeldung erfolgt über die staff- bzw. students-ID. Alle Mitglieder und Angehörigen der Philipps-Universität Marburg können data\_UMR nutzen. Auswärtige Nutzende können ggf. eine staff- bzw. students-ID erhalten.

Alle Daten werden in Sammlungen abgelegt. Bitte informieren Sie sich, ob für Ihre Arbeitsgruppe, Ihr Projekt oder Ihren Fachbereich bereits eine Sammlung angelegt wurde, die für Ihre Daten passend ist. Für einzelne Datensätze, die dauerhaft ohne fachlichen Kontext bleiben, steht die "Allgemeine Sammlung" zur Verfügung.

## **Schritt 1: Sammlung**

Falls Sie eine neue Sammlung für Ihre Arbeitsgruppe, Ihr Projekt oder Ihren Fachbereich anlegen möchten, füllen Sie bitte das Webformular [\(https://forms2.uni-mar](https://forms2.uni-marburg.de/de/forschung/antrag-data-umr)[burg.de/de/forschung/antrag-data-umr\)](https://forms2.uni-marburg.de/de/forschung/antrag-data-umr) aus. Die Benennung einer Sammlungsadmi-

nistration (mindestens 2 Personen) ist erforderlich. Für die Sammlungsadministration steht ein separater Leitfaden zur Verfügung.

Die Einrichtung der Sammlung erfolgt durch die Universitätsbibliothek innerhalb weniger Werktage. Sie erhalten eine E-Mail, sobald die Sammlung eingerichtet ist.

Falls Sie Daten in eine bestehende Sammlung hochladen möchten, müssen Ihnen die entsprechenden Rechte von der Sammlungsadministration eingeräumt werden. In die "Allgemeine Sammlung" kann ohne weitere Rechteeinräumung direkt eingereicht werden.

# **Schritt 2: Anmelden und Daten einreichen**

Bitte melden Sie sich auf https://data.uni-marburg.de über den Log-in Button rechts oben mit Ihrer students- oder staff-ID (Uni-Account) per Shibboleth-Authentifizierung an. Es ist keine separate Registrierung nötig.

Eine Einreichung beginnen Sie direkt über den Link Einreichen auf der Startseite. Achtung: Während der Einreichung kann die Sprache (Deutsch / Englisch) nicht mehr geändert werden.

Im ersten Schritt wählen Sie zunächst die Sammlung aus, in die Sie die Daten einreichen möchten. Beachten Sie, dass Sie nur in bestehende Sammlungen einreichen können, für die Sie vorab eine entsprechende Berechtigung von der Universitätsbibliothek oder der Sammlungsadministration erhalten haben.

Erscheint die von Ihnen gewünschte Sammlung nicht in der Auswahlliste, wenden Sie sich bitte an die Sammlungsadministration oder an *[data@uni-marburg.de](mailto:data@uni-marburg.de)*.

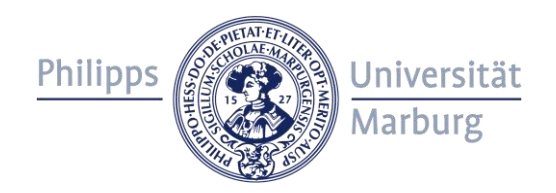

# **Schritt 3: Beschreiben der Daten**

Die beschreibenden Metadaten dienen dazu, Ihre Daten besser recherchierbar und sichtbar zu machen. Folgende Angaben werden bei der Erfassung Ihrer Forschungsdaten abgefragt (Pflichtfelder sind mit \* versehen und grau unterlegt):

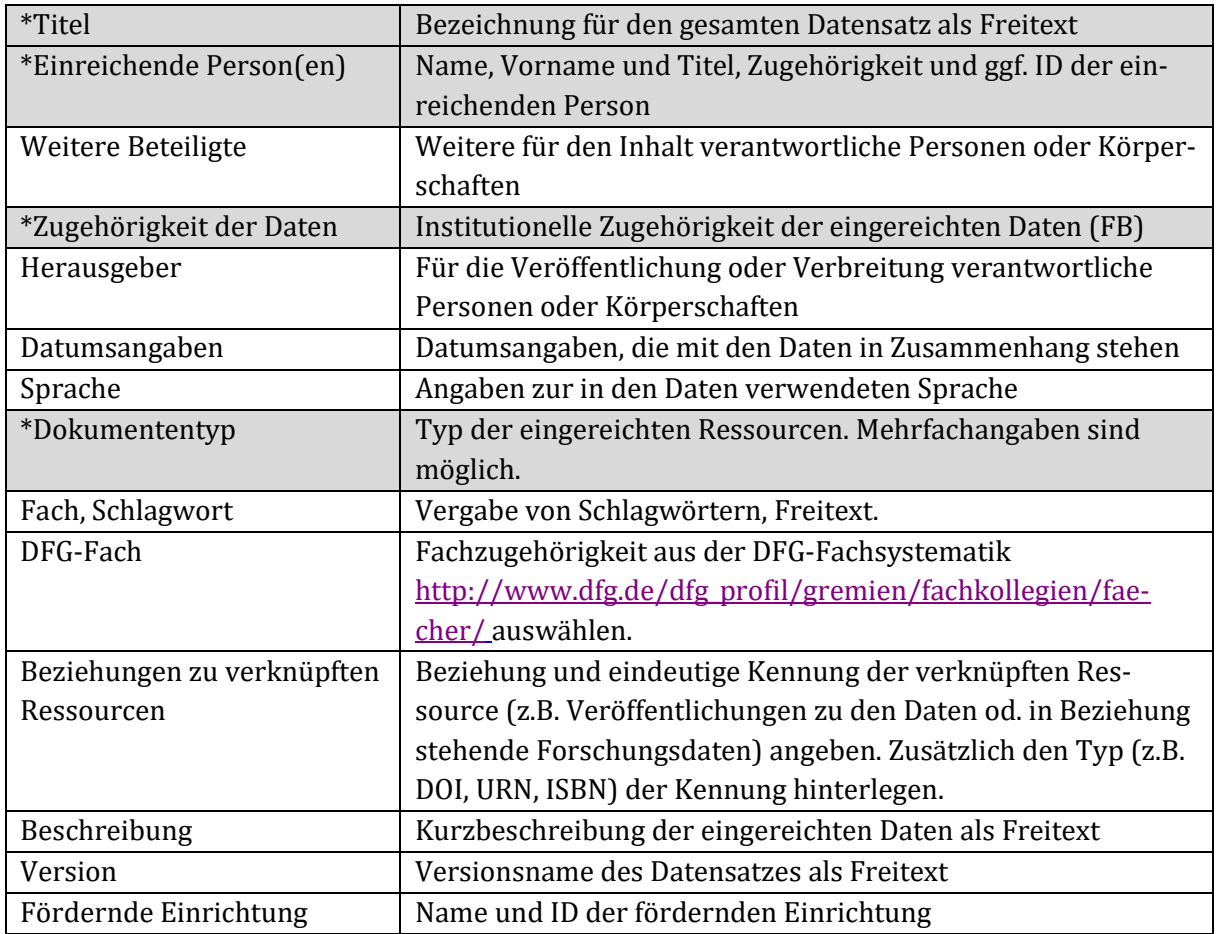

# **Schritt 4: Lizenzieren der Daten**

Die Bedingungen für eine Nachnutzung Ihrer Daten kann über die Vergabe einer Lizenz kenntlich gemacht werden. Sie können aus den folgenden Lizenzen auswählen oder eine andere durch Angabe des Namens und der URL zum Lizenztext hinzufügen:

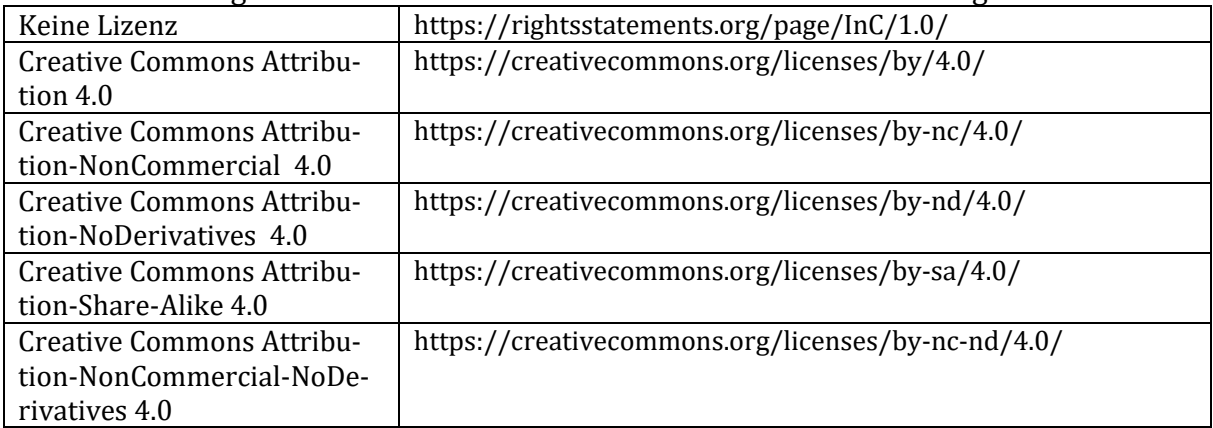

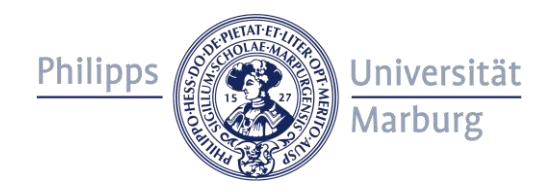

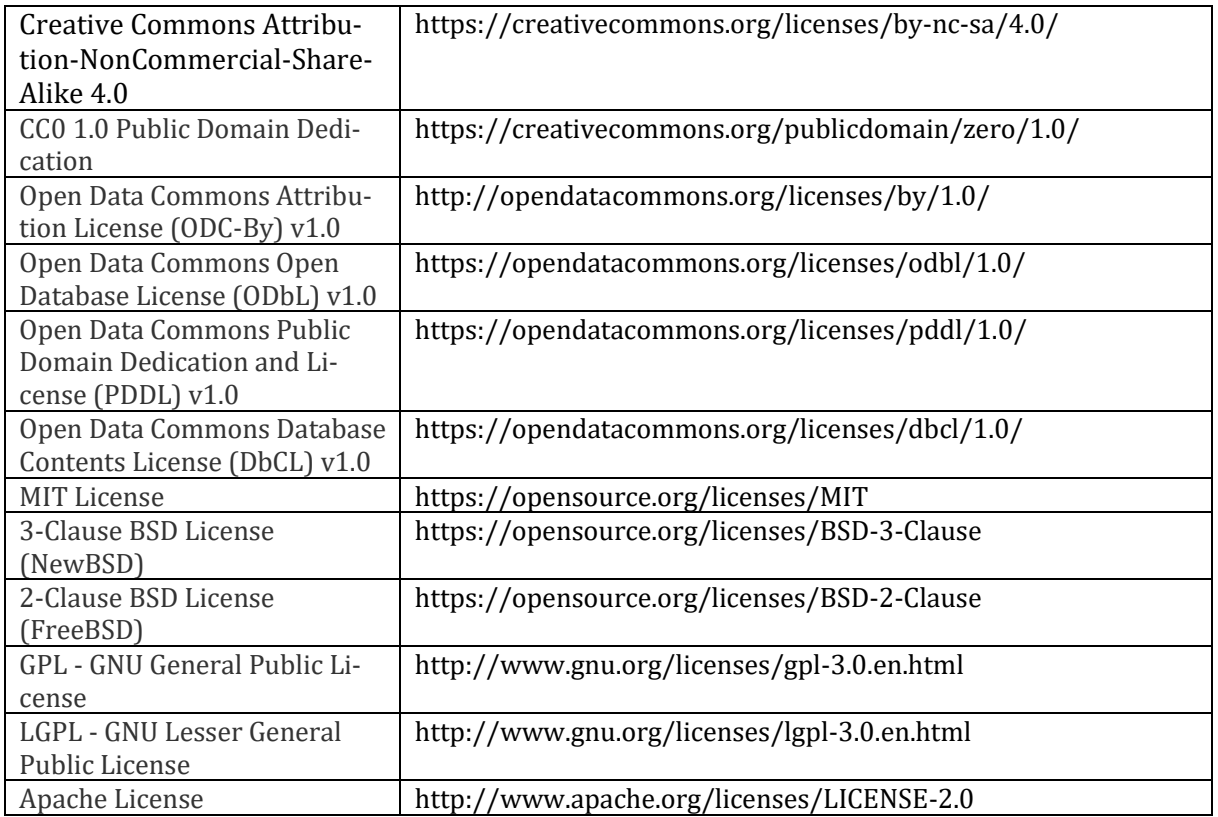

Die Allianz der Wissenschaftsorganisationen empfiehlt in ihrem »Appell zur Nutzung offener Lizenzen in der Wissenschaft« (2014) die Vergabe von CC0- oder CC-BY-Lizenzen:

[http://gfzpublic.gfz-potsdam.de/pubman/item/escidoc:2875895:3/compo](http://gfzpublic.gfz-potsdam.de/pubman/item/escidoc:2875895:3/component/escidoc:2875894/Appell_Offene_Lizenzen_2014.pdf)[nent/escidoc:2875894/Appell\\_Offene\\_Lizenzen\\_2014.pdf](http://gfzpublic.gfz-potsdam.de/pubman/item/escidoc:2875895:3/component/escidoc:2875894/Appell_Offene_Lizenzen_2014.pdf)

Bitte stellen Sie vor der Lizenzierung sicher, dass Sie die entsprechenden Befugnisse zur Vergabe einer Lizenz für alle einzureichenden Daten besitzen. Eine nachträgliche Änderung der gewählten Lizenz ist möglich, solange noch kein DOI für den Datensatz registriert wurde.

#### **Schritt 5: Hochladen der Dateien**

Sie können Datensätze, Bilder, Audiodateien, Videodateien, Modelle, Software und sonstige Forschungsdaten hochladen. Um Dateien zu übermitteln, klicken Sie auf Upload oder ziehen Sie die Dateien per Drag&Drop aus Ihrem Datei-Browser in das Upload-Feld. Bitte laden Sie an dieser Stelle nur Dateien mit einer maximalen Größe von 20 GB hoch. Falls Sie größere Dateien oder Datenmengen hochladen möchten, kontaktieren Sie bitte [data@uni-marburg.de.](mailto:data@uni-marburg.de)

Bitte klären Sie bereits vor der Einreichung, welche Dateien zu einem Datensatz (durchsuchbarer Eintrag im Repositorium) gehören sollen. Zusammengehörende Dateien plus Metadatensatz bilden einen Datensatz im Repositorium. Bei Veröffentlichung kann für jeweils einen Datensatz eine DOI vergeben werden.

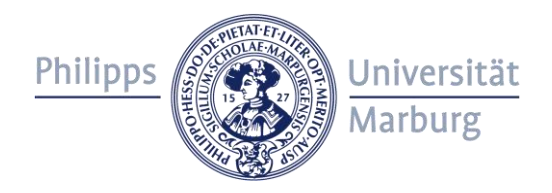

In der folgenden Aufstellung erhalten Sie einen Überblick über geeignete und ungeeignete Dateiformate:

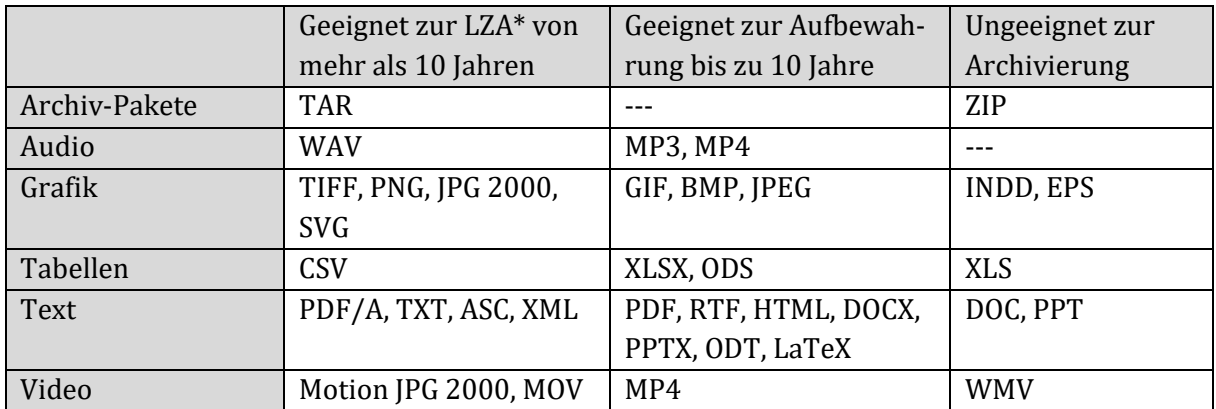

Quelle: Kaden, Ben & Kleineberg, Michael (2018). Guidelines zur Veröffentlichung dissertationsbezogener Forschungsdaten. Version 1.0.Humboldt-Universität zu Berlin. DOI: 10.18452/18811

\*) Langzeitarchivierung

Ihre Dateien sollten klar und aussagekräftig benannt sein. Dokumentieren Sie die enthaltenen Dateien ggf. in einer separaten Textdatei, die Sie mit hochladen.

## **Schritt 6: Überprüfen der Angaben**

Sie können nun alle von Ihnen gemachten Angaben überprüfen und ggf. korrigieren. Wenn alles stimmt, lesen Sie die Nutzungsvereinbarung und bestätigen Ihre Zustimmung per Häkchen (erforderlich). Anschließend schicken Sie mit einem Klick auf "Einreichung abschließen" Ihren Datensatz ab.

#### **Schritt 7: Fertig!**

Ihr Datensatz wird von der Universitätsbibliothek geprüft und durchläuft anschließend die Sammlungskuration (falls vorhanden). Bitte räumen Sie uns für die Prüfung bis zu 3 Werktage Zeit ein. Über den Link Zur Übersichtsseite können Sie sich alle Datensätze der betreffenden Sammlung mit Zugangsdatum und dem Bearbeitungsstatus der übermittelten Datensätze anzeigen lassen.

Über den Link Ein weiteres Dokument einreichen können Sie weitere Datensätze übermitteln.

#### **Schritt 8: Versionierung**

Sie können neue Versionen Ihrer eingereichten Datensätze hochladen. Wählen Sie dazu zunächst den Datensatz an, für den Sie eine neue Version hochladen möchten. Klicken Sie dann in der Navigationsleiste im Reiter "Kontext" auf "Eine neue Version dieses Dokumentes anlegen". Es erscheint ein Freitextfeld. Geben Sie dort eine Erläuterung ein, weshalb Sie eine neue Version hochladen, und klicken Sie auf "Version".

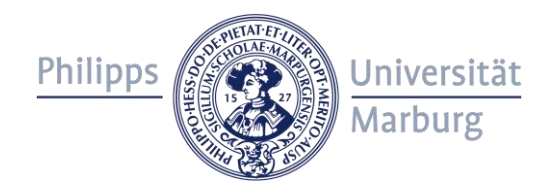

Die Datensatz-Übersichtsseite wird angezeigt; am unteren Ende finden Sie die Schaltfläche "Wiederaufnehmen". Wenn Sie darauf klicken, werden Sie direkt zum Einreichungsprozess geleitet, der mit den Metadaten des Datensatzes vorausgefüllt ist. Prüfen Sie, ob die Metadaten weiterhin gültig sind, und ändern Sie sie gegebenenfalls. Im letzten Schritt des Einreichungsprozesses können Sie die neuen Daten hochladen und die Einreichung abschließen. Auf der Datensatz-Übersichtsseite wird nun standardmäßig die aktuellste Version angezeigt. Ältere Versionen sind am unteren Ende der Datensatz-Übersichtsseite angegeben und verlinkt und können weiterhin aufgerufen werden.

## **Weitere Hinweise**

**Sichtbarkeit:** Die Sichtbarkeit der eingereichten Daten und Metadaten richtet sich grundsätzlich nach der Sichtbarkeit der Sammlung, in die eingereicht wurde, kann aber auch für einzelne Datensätze abweichend geregelt werden.

**DOI:** Für eingereichte Datensätze können Digital Object Identifiers (DOI) vergeben werden. Die Vergabe erfolgt auf Datensatz-Ebene und wird durch die Sammlungsadministration veranlasst.

**Datenschutz:** Datenschutzerklärung <https://data.uni-marburg.de/page/privacy>

**Personenbezogene Daten:** In der Nutzungsvereinbarung wird das Einverständnis zur Verarbeitung und, sofern gewünscht, weltweiten Veröffentlichung der in den eingereichten Daten und Metadaten enthaltenen personenbezogenen Daten (in der Regel Titel, Name, Organisationszugehörigkeit und Kontaktinformation der an der Erstellung beteiligten Personen) erteilt. Darüber hinaus dürfen die abgelieferten Daten und Metadaten keine weiteren personenbezogenen Daten (z. B. personenbezogene Daten des Forschungsgegenstands) enthalten.

**Nutzungsvereinbarung:** <https://data.uni-marburg.de/page/agreement>

#### **Ansprechpartner**

Für Rückfragen und Anregungen wenden Sie sich bitte an: data@uni-marburg.de